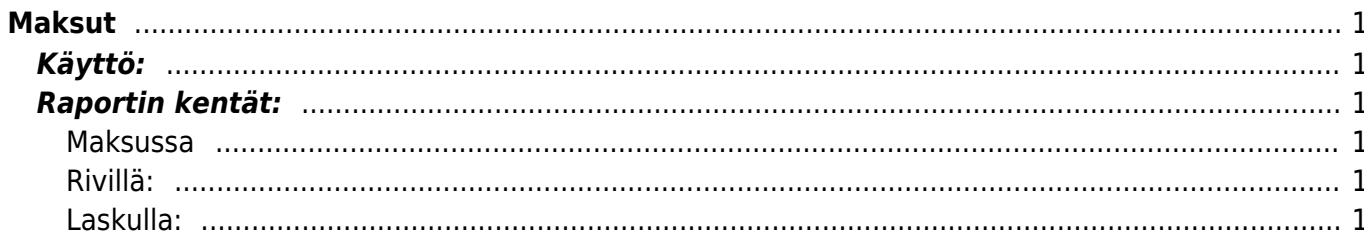

# <span id="page-2-0"></span>**Maksut**

### **Opastusvideo:**<https://youtu.be/A6PHlo5agjo>

## <span id="page-2-1"></span>**Käyttö:**

Jos et täytä mitään valintoja raporttikortin tietoihin tulee luettelo kaikista järjestelmään kirjatuista maksuista.

### <span id="page-2-2"></span>**Raportin kentät:**

Voit määritellä seuraavilla valinnoilla raportilla olevia tietoja ja rajata valintojen mukaan sen sisältöä

### <span id="page-2-3"></span>**Maksussa**

- **Kausi** valitsemalla kauden alun ja lopun voit määritellä miltä ajalta tahdot nähdä maksut raportilla. Jos et valitse mitään antaa raportti kaikki järjestelmässä olevat maksut.
- **Maksutapa** Liitä maksutapa jos tahdot nähdä raportin maksuista joilla on käytetty jotain tiettyä maksutapaa. Esim. tietyn pankin maksut tai käteismaksut.
- **Lisätiedot** mikäli Maksut asiakirjalle on määritelty lisätietoja, voidaan niitä käyttää raportin suodattamiseen.
- **Alasvetovalikko** voit määritellä tahdotko nähdä kaikki maksut muiden määrityksien mukaisesti vai vain vahvistetut tai vahvistamattomat maksut.
- **Kausiväli** voit määritellä kauden, jonka ajalta tahdot nähdä maksut raportilla. Esim. vuoden mukaan.
- **Kohde** Voit määritellä raportin tiedot kohteen mukaan.
- **Näytä rivit** valintaruutu- valitsemalla ruudun antaa raportti tarkemman näkymän maksuista. Saat raportille suoraan näkyviin maksuilla olevat laskut ja lisätiedot. Ilman valintaa näet perustiedot maksusta.
- **Valuutta** valintaruutu- Myös näytä rivit- valinta täytyy olla valittuna. Valinta lisää raportille valuutta ja kurssi tiedot.

### <span id="page-2-4"></span>**Rivillä:**

- **Toimittaja** Liitä toimittaja jos tahdot nähdä maksut, jotka sisältävät tietyn toimittajan ostolaskuja.
- **Toimittajaryhmä** Liitä toimittajaryhmä jos tahdot nähdä maksut, jotka sisältävät tietyn ryhmän ostolaskuja.
- **Valuutta** Liitä valuutta jos tahdot nähdä maksut, joissa on käytetty jotain tiettyä valuuttaa.

### <span id="page-2-5"></span>**Laskulla:**

- **Käyttäjä** Liitä käyttäjä jos tahdot nähdä maksut, jotka sisältävät laskuja joissa on tekijänä jokin tietty käyttäjä.
- **Kohde**-Liitä kohde jos tahdot nähdä maksut, jotka sisältävät laskuja joissa on kohteena jokin tietty kohde.
- **Maksuehto**-Liitä Maksuehto jos tahdot nähdä maksut, jotka sisältävät laskuja joissa on maksuehtona jokin tietty maksuehto.
- **Toimittajan lasku** kirjaa laskun numero jos tahdot nähdä maksut jotka sisältävät jonkin tietyn ostolaskun toimittajalta.
- **Raportti** painike- Painamalla napista saat tiedot maksuista yllä asettamiesi määrityksien mukaisesti. Jos et määrittele asetuksiin mitään antaa järjestelmä raportin kaikista kirjatuista maksuista.

Voit tarkastella maksujen sisältöä valitsemalla maksun numeron. Linkistä avautuu alkuperäinen maksutiedosto. Jos tahdot tarkempaa tietoa maksuista esim. nähdä niiden sisältämät laskut suoraan raportilla valitse ylhäältä valintaruutu "näytä rivit".

Kun raportti antaa tiedot alle ja valintojen mukaiset asiakirjat tulevat raportille, pääset katsomaan asiakirjoja tarkemmin klikkaamalla niiden asiakirjanumerosta. Järjestelmä avaa asiakirjan uuteen ikkunaan.

From: <https://wiki.directo.ee/> - **Directo Help**

Permanent link: **[https://wiki.directo.ee/fi/or\\_aru\\_tasumised?rev=1460721614](https://wiki.directo.ee/fi/or_aru_tasumised?rev=1460721614)**

Last update: **2016/04/15 15:00**